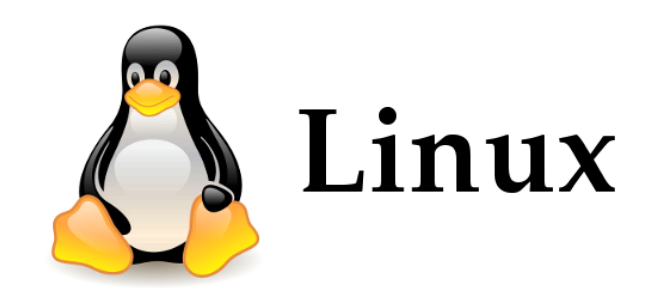

### Introduction

### Introduction: What is Unix?

- An operating system
- Developed at AT&T Bell Labs in the 1960's
- Command Line Interpreter
- GUIs (Window systems) are now available

### Introduction: Unix vs. Linux

- Unix was the predecessor of Linux
- Linux is a variant of Unix
	- $-$  So is Mac OS X, so much of this tutorial applies to Macs as well
- Linux is open source
- Most of the machines you'll use in the Bioinformatics program are running the Linux OS

### Linux Distribution

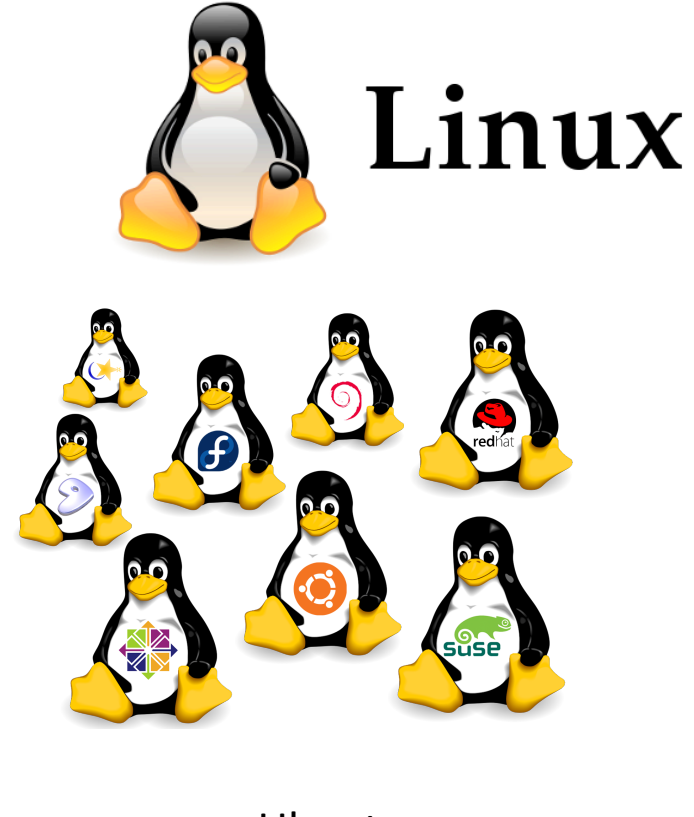

Ubuntu Centos OS Redhat SUSE Debian

….

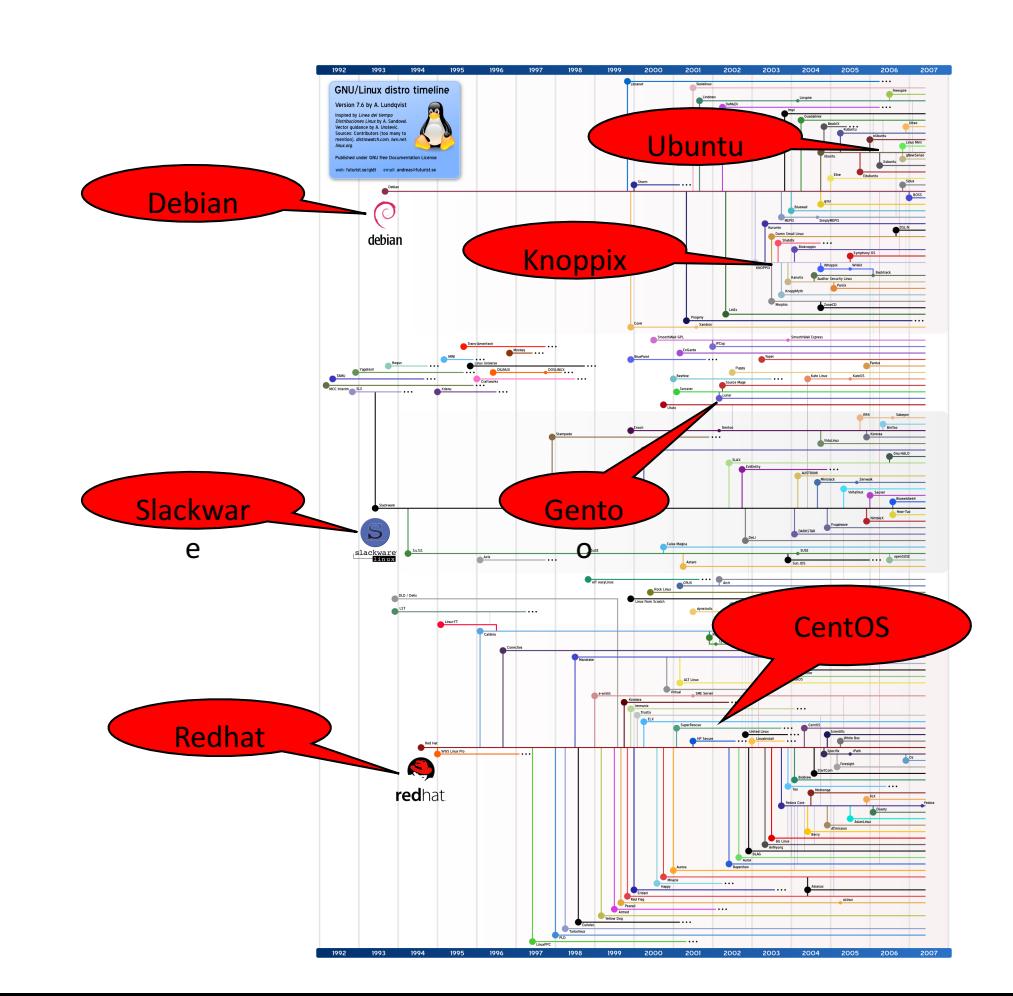

# Introduction: Why Unix/Linux?

- Linux is free
- It's fully customizable
- It's stable (i.e. it almost never crashes)

• These characteristics make it an ideal OS for programmers and scientists

# Connecting to a Unix/Linux system

• Open up a terminal:

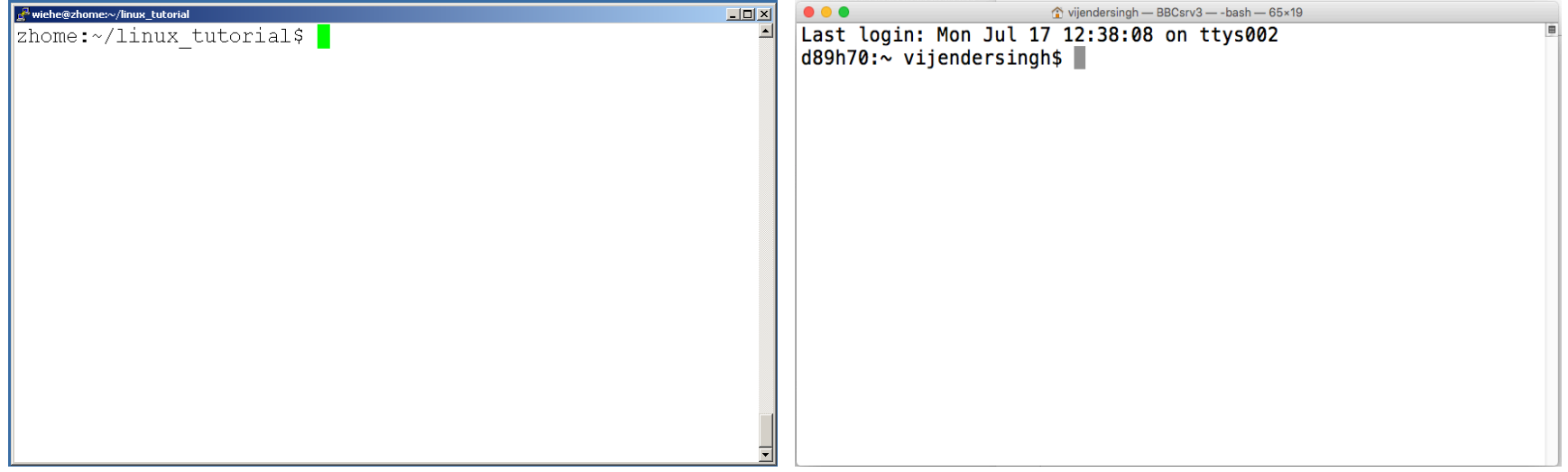

Putty **Mac** 

### Mac : Terminal : ssh your\_username@bbcsrv3.biotech.uconn.edu Windows: Putty

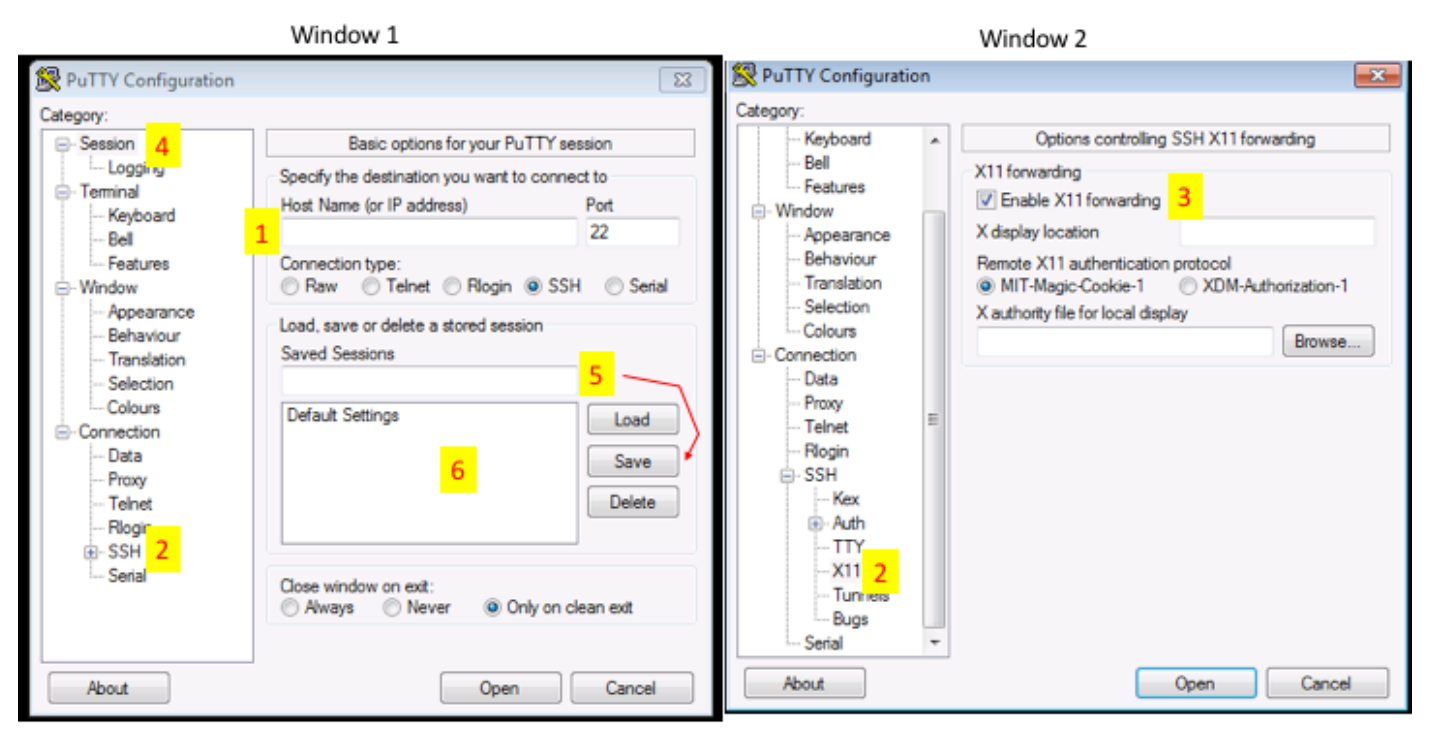

Open Putty it will open window1.

- 1. Provide host name e.g. ssh your\_username@bbcsrv3.biotech.uconn.eduExpand SSH tab and select X11 (shown in window2)
- 2. Enable X11 forwarding by selecting it. (window2)
- 3. Scroll up the left panel and select Session.(window1)
- 4. Name your session e.g. BBC cluster and click save tab to save.
- 5. Your session name should appear in saved sessions.

Double click on your session name to connect to server with SSH session.

# Connecting to a Unix/Linux system

Open up a terminal:

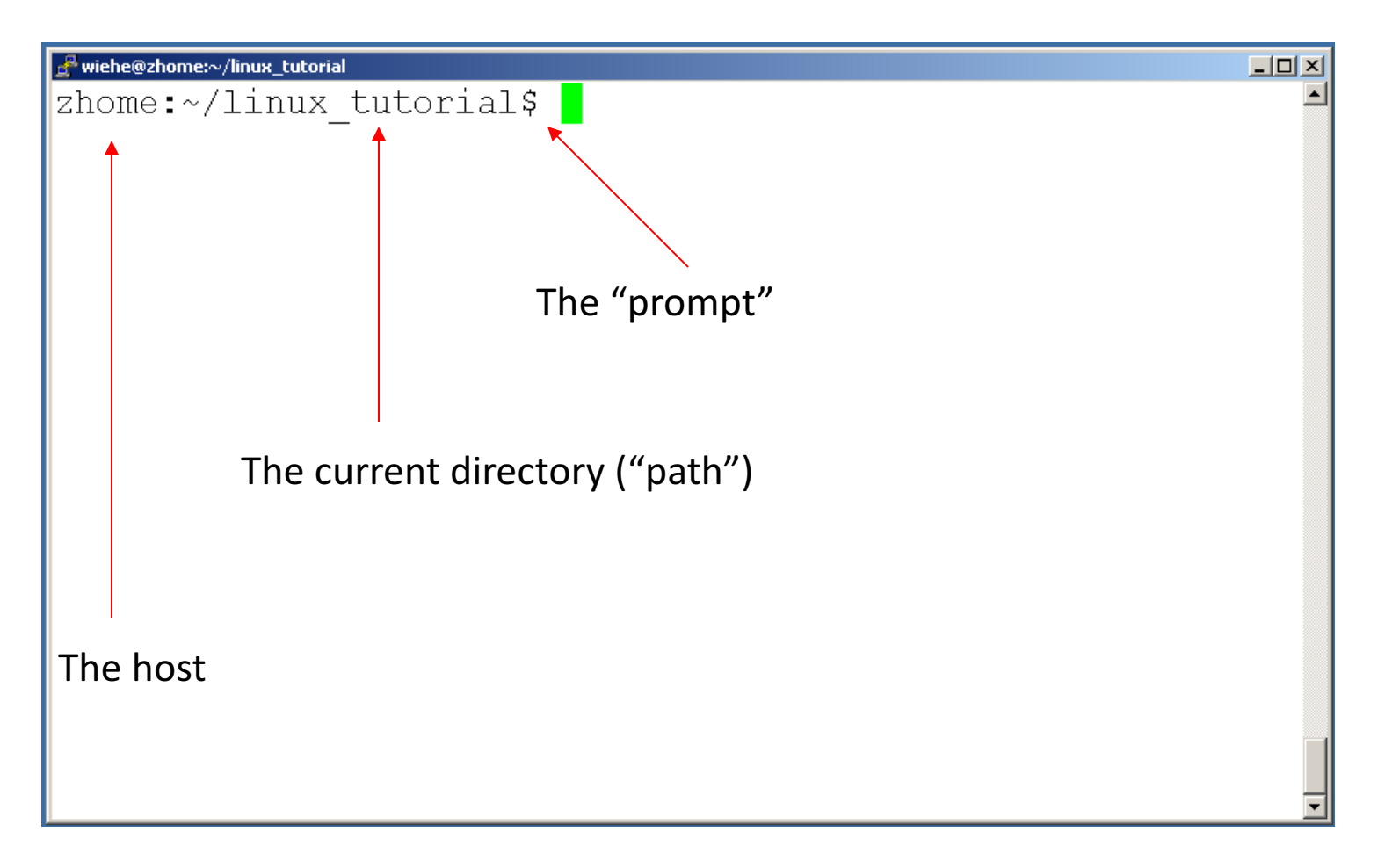

# What exactly is a "shell"?

- After logging in, Linux/Unix starts another program called the shell
- The shell interprets commands the user types and manages their execution
	- The shell communicates with the internal part of the operating system called the **kernel**
	- The most popular shells are: tcsh, csh, korn, and bash
	- The differences are most times subtle
	- For this tutorial, we are using bash
- Shell commands are **CASE SENSITIVE!**

### Unix/Linux File System

NOTE: Unix file names are **CASE SENSITIVE!**

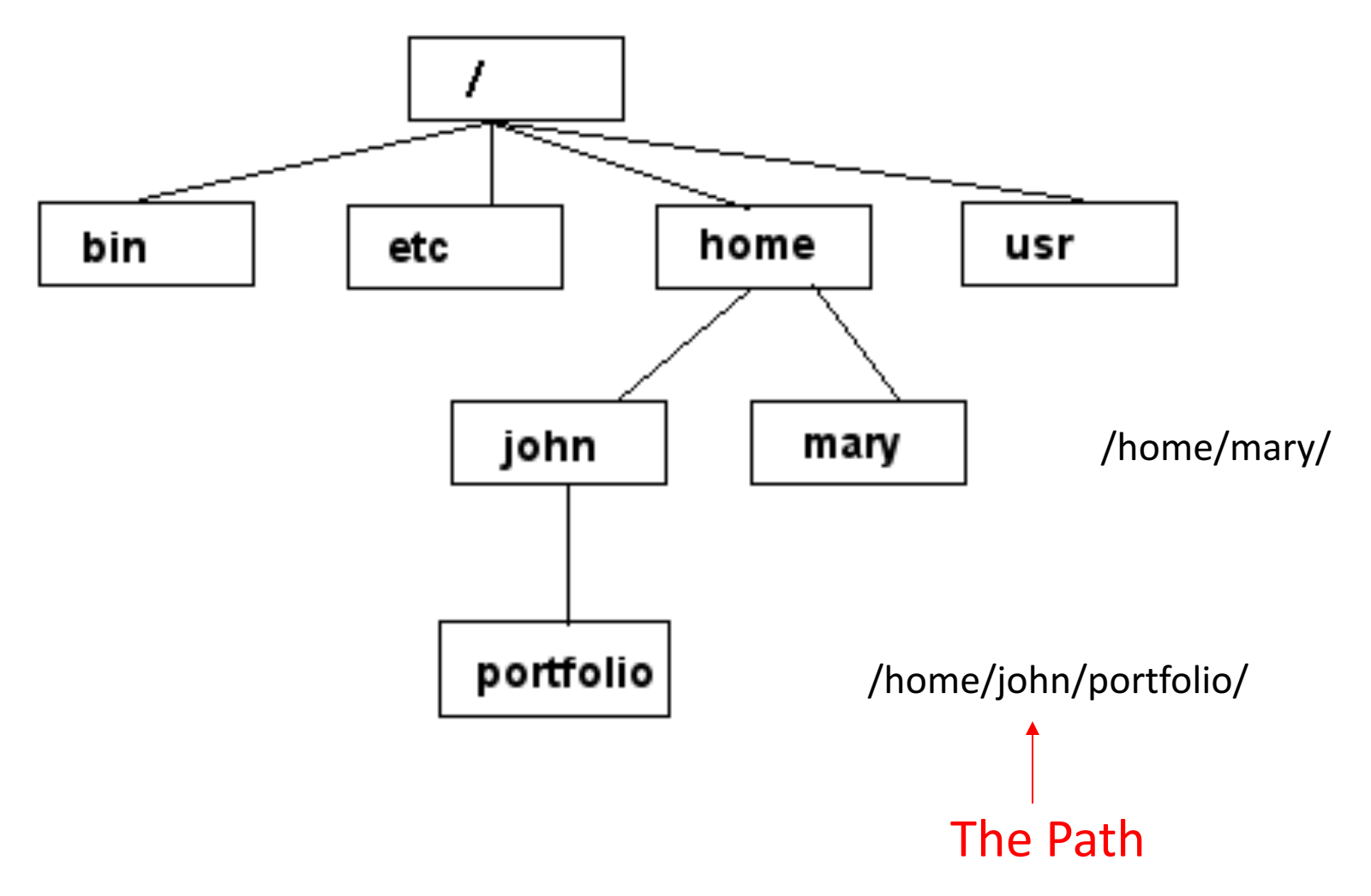

# Creating files in Unix/Linux

- Requires the use of an Editor
- **Various Editors:** 
	- 1) nano
	- 2) vim
	- 3) emacs

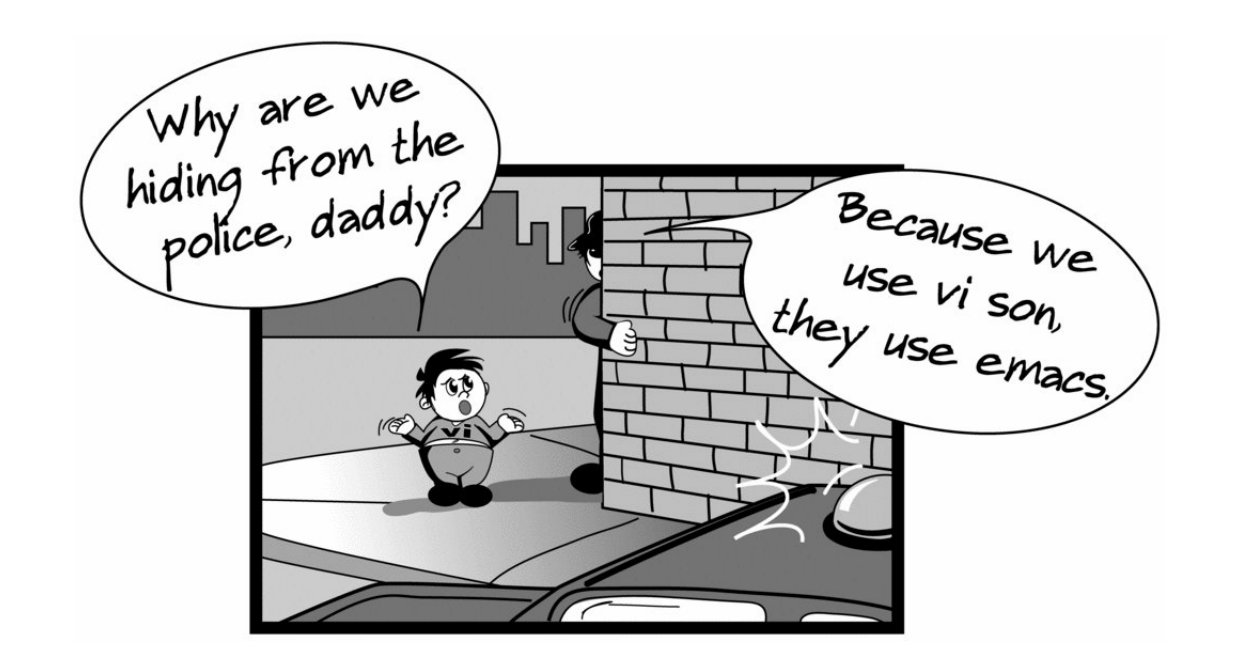

#### Login into remote server

ssh -X *<your\_username>*@*<host\_name>*

ssh vsingh@bbcsrv3.biotech.uconn.edu

#### Basic Linux commands

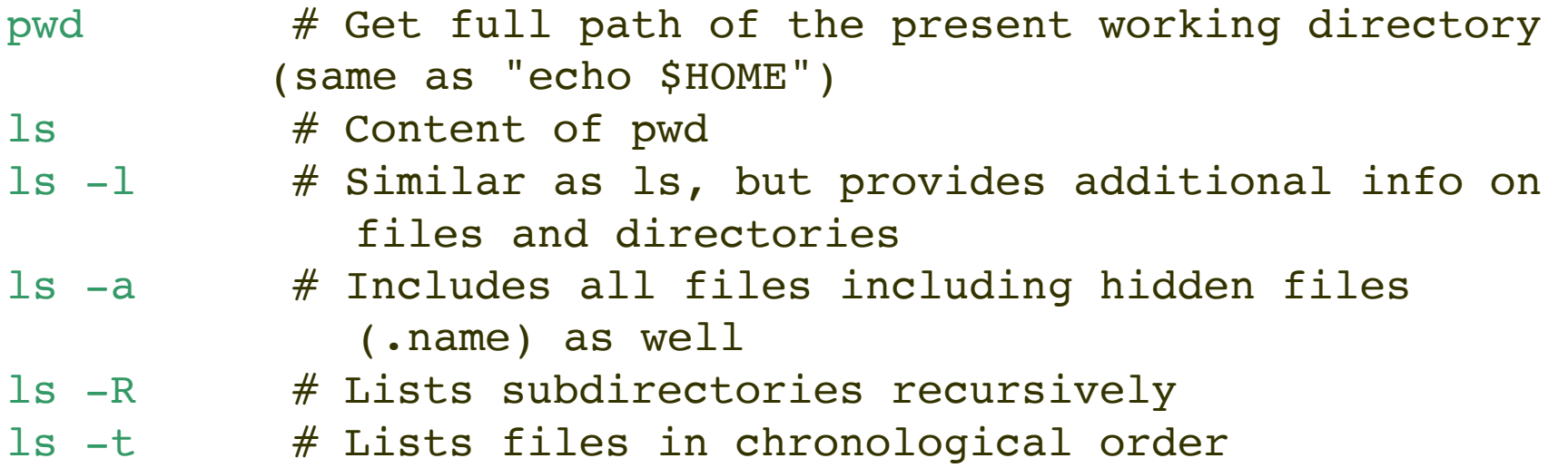

### Basic Linux commands cont.....

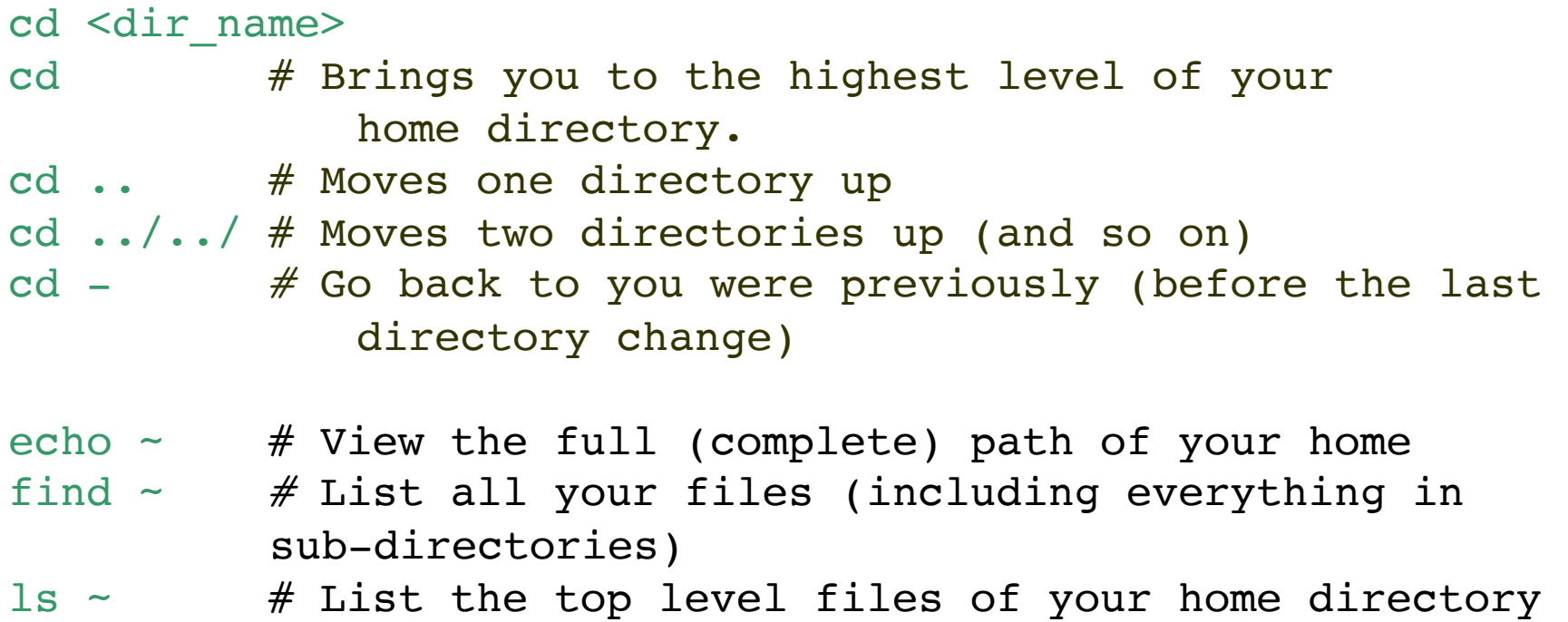

### Basic Linux commands cont.....

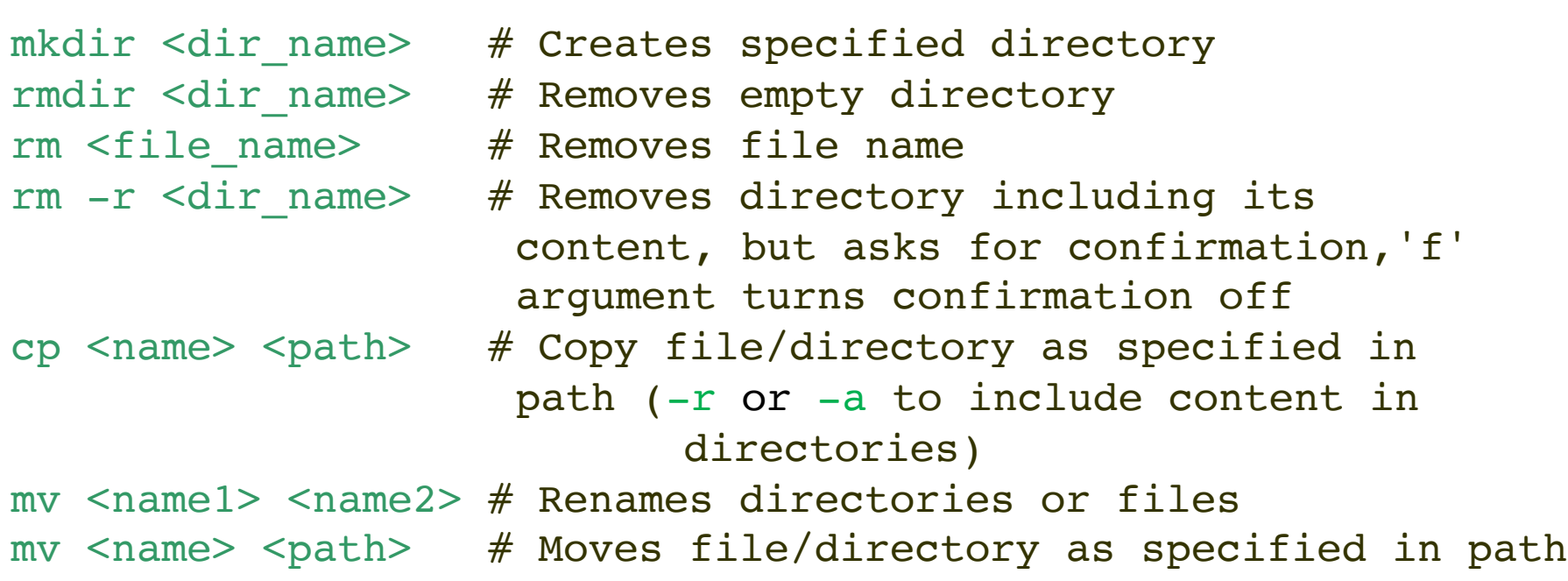

#### Basic Linux commands cont…..

man <something> # general help (press the 'q' key to exit) man wc  $#$  manual on program 'word count' wc wc  $-\text{help}$  # short help on wc cat <file1> # Print contents of file1 cat <file1> <file2> > <cat.out> # concatenate files in output file 'cat.out' paste  $\le$ file1>  $\le$ file2> >  $\le$   $\le$ paste.out>  $\#$  merges lines of files and separates them by tabs (useful for tables) cmp <file1> <file2> # tells you whether two files are identical diff <fileA> <fileB> # finds differences between two files head -<number> <file> # prints first lines of a file tail -<number> <file> # prints last lines of a file

### Basic Linux commands cont..... Files and permission

```
"r" means "read only" permission
"w" means "write" permission
"x" means "execute" permission
    In case of directory, "x" grants 
    permission to list directory contents
```

```
xanadu-submit-ext ~ $ ls -1
total 892
-\frac{rw-r-1}{r-1} 1 vsingh domain users 257 Jun 2 09:18.
drwxr-xr-x 7 vsingh domain users 1601 May 2 21:26 aening masurca
-\frac{r}{r}-\frac{r}{r}-1 vsingh domain users 499 Jun 2 00:39 arrayjob.sh
drwxr-xr-x 2 vsingh domain users 1431 Jun 2 00:39 arrayout
-rwxr-xr-x 1 vsingh domain users 19384 Jun 16 12:07 assemble xandu2.sh
-\frac{r}{r}-\frac{r}{r}-1 vsingh domain users 649 Jun 14 13:30 basemount cp.sh
File(-) or directory (d)
  User : u 
     Group (safe: r-x) : g 
         Other/world (safe: r-x) : o
```
### Basic Linux commands cont..... Change permission

If you own the file, you can change it's permissions with "chmod" Syntax: chmod [**u**ser**/g**roup**/o**thers**/a**ll]+[permission] [file(s)] Below we grant execute permission to all:

```
xanadu-submit-ext \sim $ clear
xanadu-submit-ext \sim $ ls -1 test.sh
-r-x---1 vsingh domain users 484 Jun 16 12:06 test.sh
xanadu-submit-ext \sim $ chmod u+w test.sh
xanadu-submit-ext \sim $ ls -1 test.sh
-rwx---1 vsingh domain users 484 Jun 16 12:06 test.sh
xanadu-submit-ext \sim $ chmod q+rwx test.sh
xanadu-submit-ext \sim $ 1s -1 test.sh
-rwxrwx--- 1 vsingh domain users 484 Jun 16 12:06 test.sh
xanadu-submit-ext \sim $ chmod a+rwx test.sh
xanadu-submit-ext \sim $ ls -1 test.sh
-rwxrwxrwx 1 vsingh domain users 484 Jun 16 12:06 test.sh
xanadu-submit-ext \sim $ chmod qo+rx test.sh
xanadu-submit-ext \sim $ ls -1 test.sh
-rwxrwxrwx 1 vsingh domain users 484 Jun 16 12:06 test.sh
xanadu-submit-ext \sim $ chmod go-w test.sh
xanadu-submit-ext \sim $ 1s -1 test.sh
-rwxr-xr-x 1 vsingh domain users 484 Jun 16 12:06 test.sh
xanadu-submit-ext ~ $
```
Basic Linux commands cont.....

```
Running a program (a.k.a a job)
   Make sure the program has executable permissions
   chmod u+x program 
   Use "./" to run the program
    ./ program
```
INPUT/OUTPUT: STDIN STDOUT and redirecting (Pipes)

```
program_a > file.txt
    program_a's output is written to a file called 
   "file.txt"
program_a < input.txt
    program_a gets its input from a file called 
   "input.txt"
Programs can output to other programs
Called "piping"
program_a | program_b
program_a's output becomes program_b's input
```
#### Exercise 1:

Create a file myscript.sh : touch myscript.sh Check for file : 1s Open file to edit : vi myscript.sh : i Write commands: interpreter : #!/bin/bash : echo "Hello world" : echo "This is my first script in Linux." save and exit  $\qquad \qquad : \text{esc--:-w-q-!}$ Check permissions of file : ls -l myscript.sh Change permission if required : chmod u+x myscript.sh Run script/Program : ./myscript.sh : sh myscript.sh Store output to a file : sh myscript.sh > myscript output.txt Check the output (limited) : less myscript output.txt print the contents : cat myscript output.txt Count the number of lines  $\cdot$  cat myscript output.txt | wc -l

### Transferring files between systems

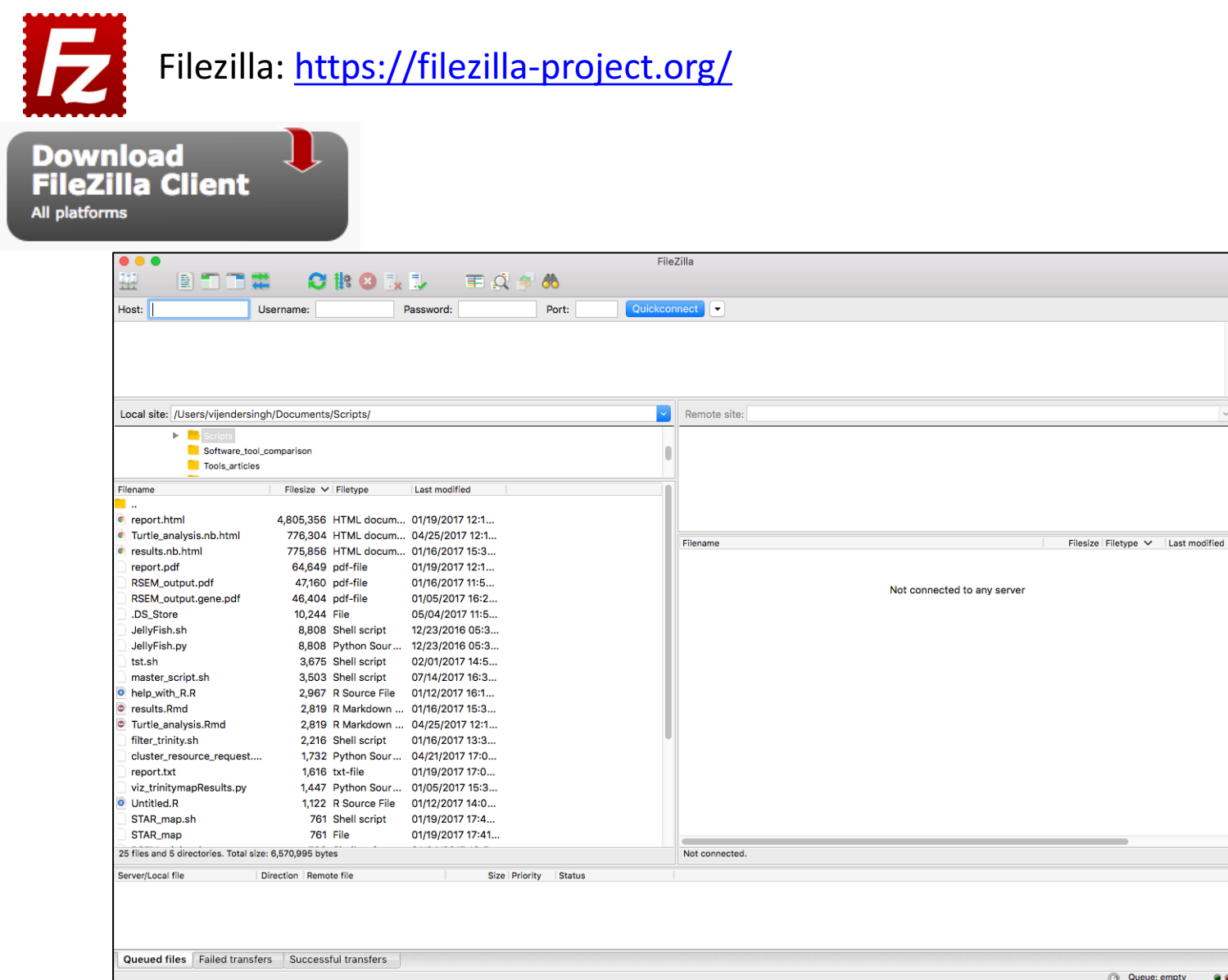

#### 1: Host: sftp://bbcsrv3.biotech.uconn.edu

- 2: Username:
- 3. Password
- 4.Quickconnect

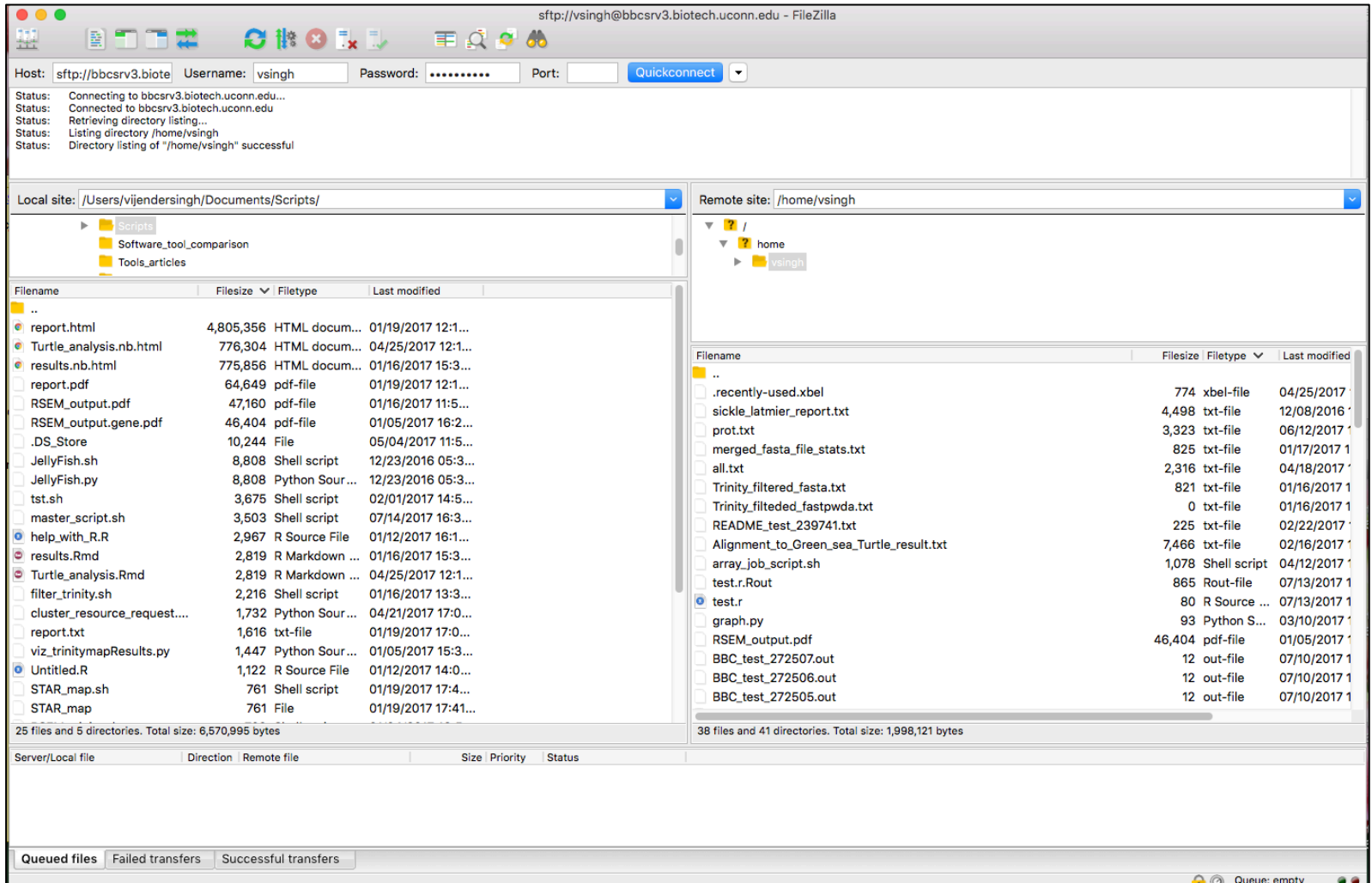

#### STDIN, STDOUT, STDERR, Redirections

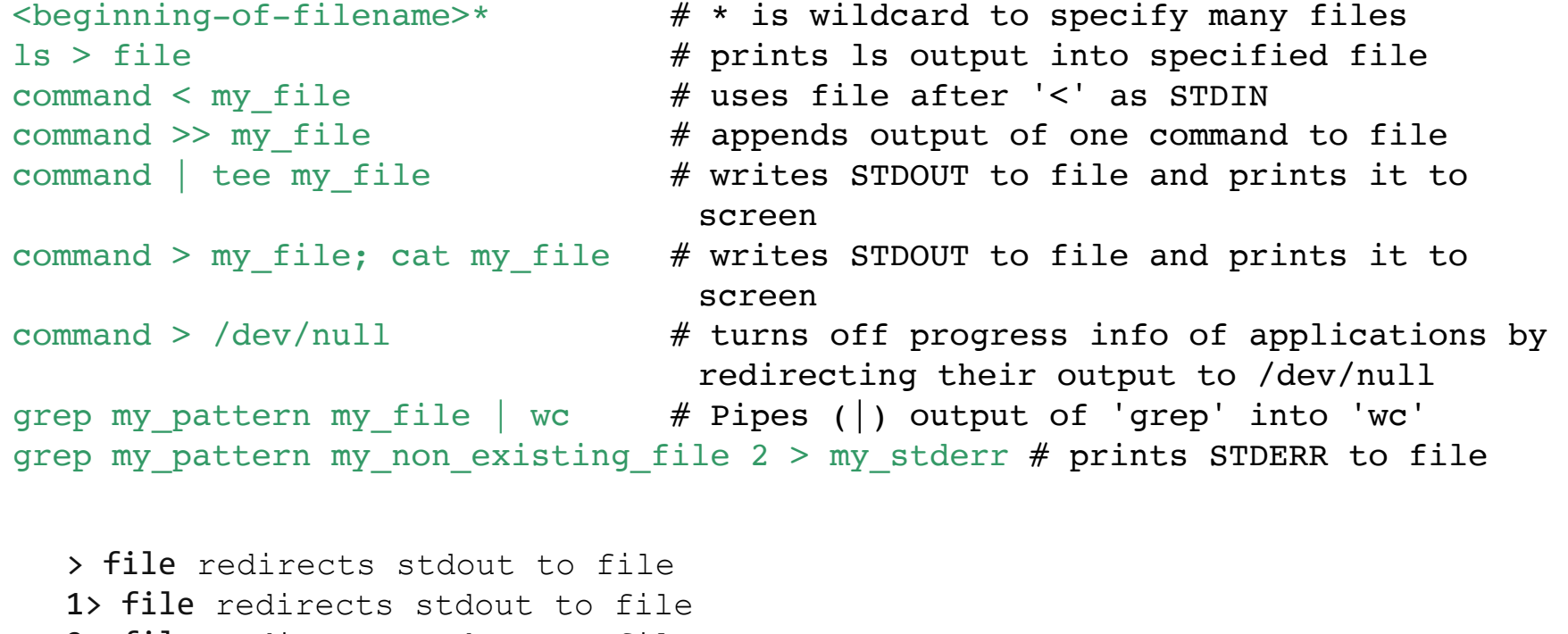

- 2> file redirects stderr to file
- &> file redirects stdout and stderr to file

/dev/null is the null device it takes any input you want and throws it away. It can be used to suppress any output.